## **Purging Incidents from OPS-COM**

## **When do we use this?**

Purging data from OPS-COM can be an important part of a data management strategy. Typically Parking and Violation data older than 7 years can be purged using the ["Purge Old Data" tool.](https://wiki.ops-com.com/x/4oErAg) IncidentAdmin data could not be purged until the "Purge Incidents Tool" was created. The details of this tool are listed below:

- There is a "No deletion for files under 7 years" rule that will prevent deletion of a record that has had any activity in the last 7 years. Once an incident has an update the 7-year timer will be reset.
- This tool will allow Admins with the Delete Incidents permission to purge qualified incident records and reports at their discretion.
- This would purge the reports and the details associated with a particular incident only. Any attachments, tasks or checklists would also be
- purged. All history for this incident would be purged. User profile or vehicle data will not be affected.
- Due to the finality of the deletion, there is a specific and noticeable "Confirm on Delete" secondary prompt.
- There is a report that can be used to allow qualified Admins to search for Incidents to purge.
- 1. You must add the "Delete Incidents" permission to the Admins you want to give this ability to. For information about changing Roles and Permissions refer to [this wiki article](https://wiki.ops-com.com/x/B4DjAQ).
- 2. There are two ways to purge selected Incidents: either by searching for a particular incident and clicking the "Delete Incident" button or by using the "Purge Incidents" tool.

## Using the Delete Incident Button

1. [Search f](https://wiki.ops-com.com/x/4gCe)or the incident you wish to purge. You can see the "Delete Incident" button is available with the incident if it is older than 7 years.

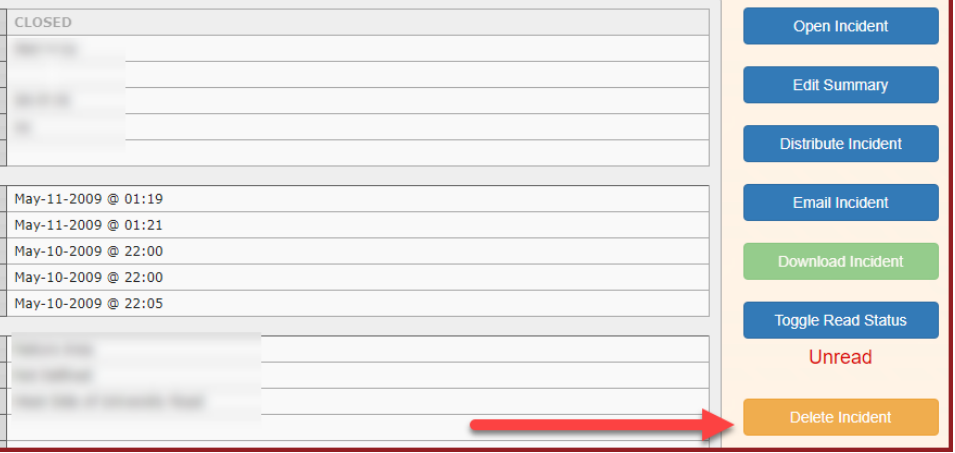

2. You can see that the "Delete Not Available" button is greyed out when the incident is less than 7 years old.

| <b>Incident Information</b>                         |                                                                                                    |                            |
|-----------------------------------------------------|----------------------------------------------------------------------------------------------------|----------------------------|
| <b>Dispatch</b><br>People<br>Logs<br>$\blacksquare$ | <b>Vehicles</b><br><b>Tasks</b><br><b>Checklist</b><br>Related<br><b>External</b><br><b>Missing</b><br>Property 0<br>Follow Up 0<br>$\overline{2}$<br>$\mathbf{0}$<br>$\bf{0}$<br>$\Omega$ | <b>Violations</b>          |
| Summary: 07/19/16                                   | Man attempted to break into the administrative building but was scared off by witness.                                                                                                    | <b>Close Incident</b>      |
| Status:                                             | <b>OPEN</b>                                                                                                    | <b>Close via Checklist</b> |
| Officer:                                            | bigpark                                                                                                    |                            |
| <b>Safety Address:</b>                              | 92 Bridge Street, Suite 101<br>Carleton Place, Ontario K7C 2V3                                                                                                    | <b>Edit Incident</b>       |
| <b>Incident Number:</b>                             | 16-0003                                                                                                    | <b>Distribute Incident</b> |
| <b>Police Occurrence #:</b>                         | 654321                                                                                                    |                            |
| <b>Entered Date:</b>                                | Jul-19-2016 @ 10:39                                                                                                    | <b>Email Incident</b>      |
| <b>Last Updated:</b>                                | Jul-19-2016 @ 10:55                                                                                                    |                            |
| <b>Report Date:</b>                                 | Jul-18-2016 @ 10:00                                                                                                    | <b>Download Incident</b>   |
| <b>Incident Start Date:</b>                         | Jul-10-2016 @ 05:00                                                                                                    |                            |
| <b>Incident End Date:</b>                           | Jul-10-2016 @ 06:00                                                                                                    | <b>Toggle Read Status</b>  |
| Location:                                           | <b>Administration Building</b>                                                                                                    | Unread                     |
| Sub Location:                                       | Not Defined                                                                                                    |                            |
| <b>Location Description:</b>                        | The window broken was at the back of the building near the hedges that face the trail.                                                                                                    |                            |
| Room Number: 7                                      |                                                                                                    | Delete Not Available       |

Follow the prompts to delete the incident.

## Using the Purge Incidents Tool

- 1. Click Admin Options, Purge Incidents.
- 2. The 'Search for Incidents to Purge' screen displays. Enter your criteria. Note, only the oldest 300 records will be displayed.
- 3. Enable the "Delete" checkbox next to the incident you wish to purge.

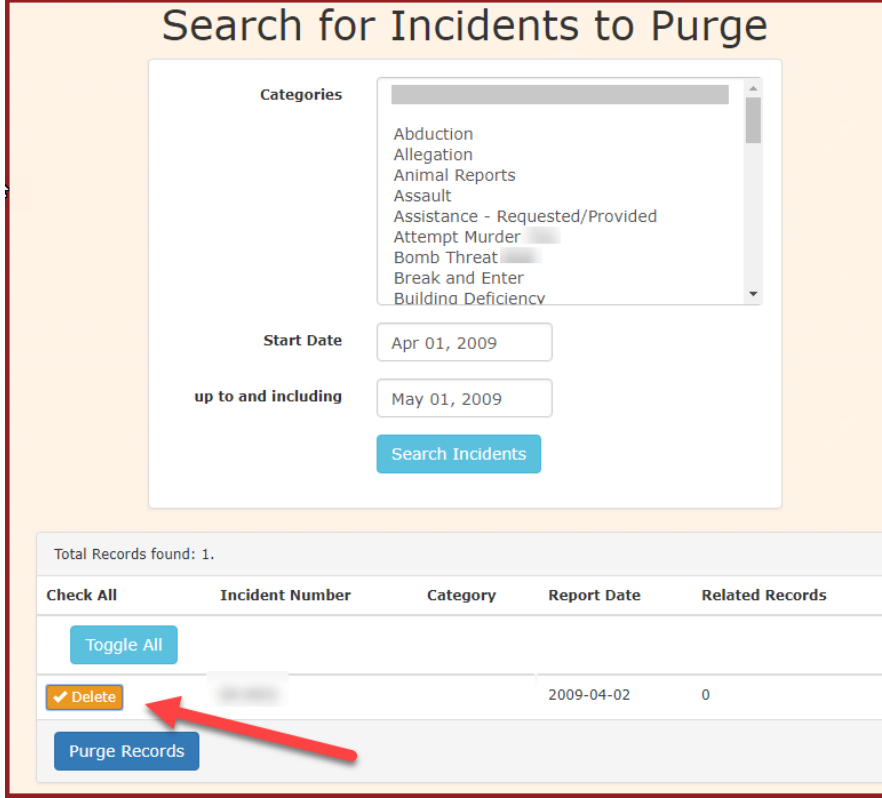

4. Click the 'Purge Records' button. A confirmation prompt will display. Click the 'Delete' button.

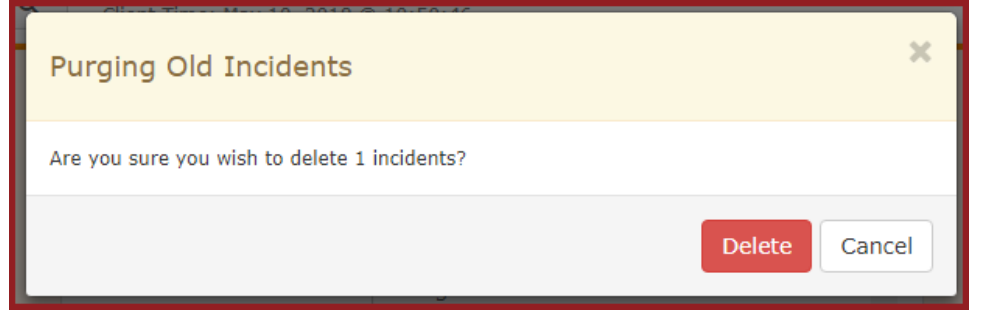

5. The incident will be purged. **Note, this is not reversible. Use Caution when deleting records.**